## **How to add a new user**

Once you have logged into your account, select "Company Information" located either in the drop down box for Account Settings or in the left hand column.

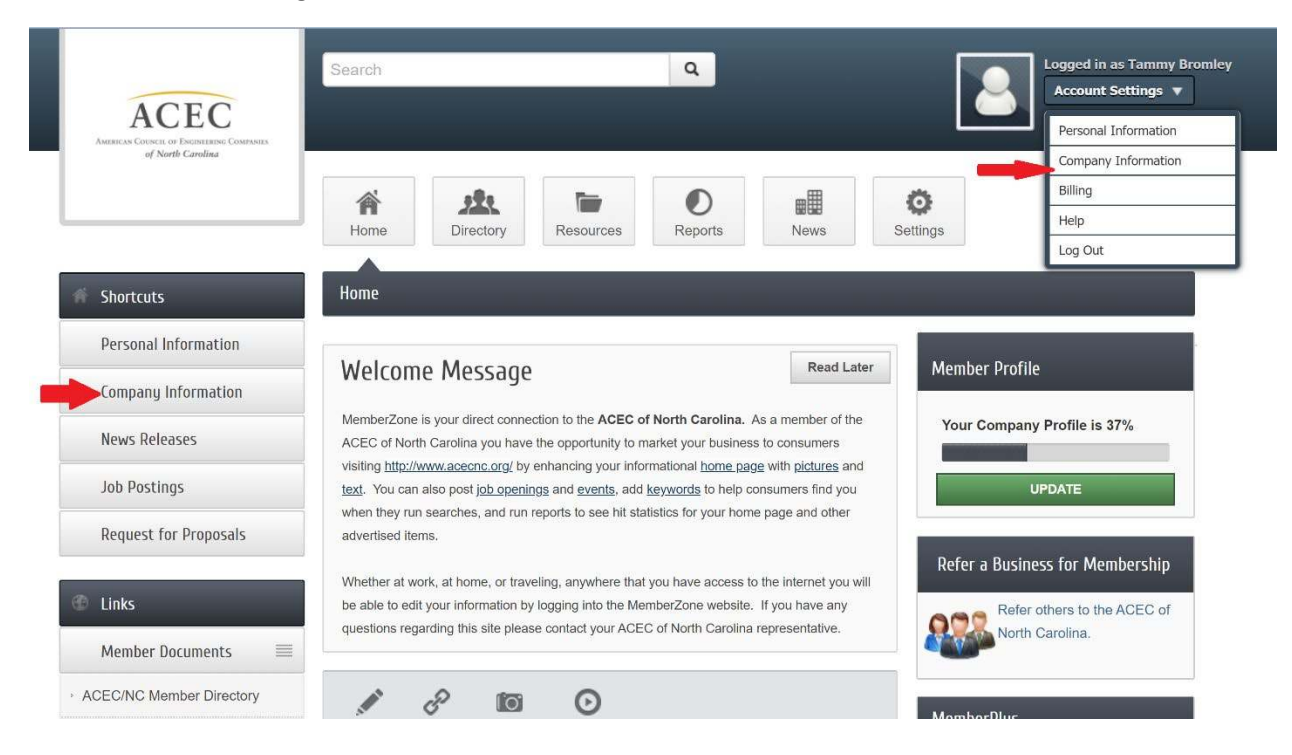

## Then select "Employees" in the left hand column.

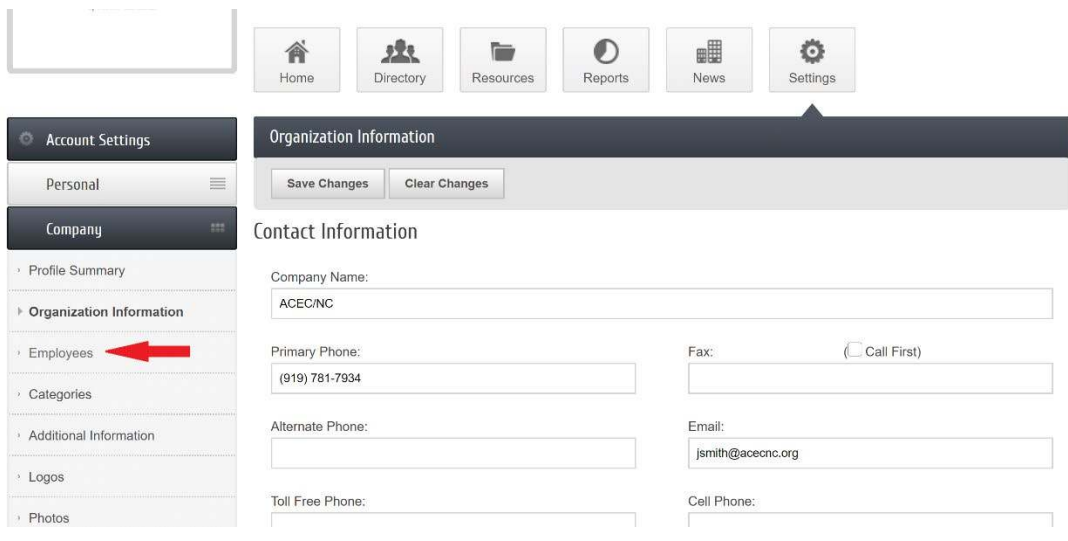

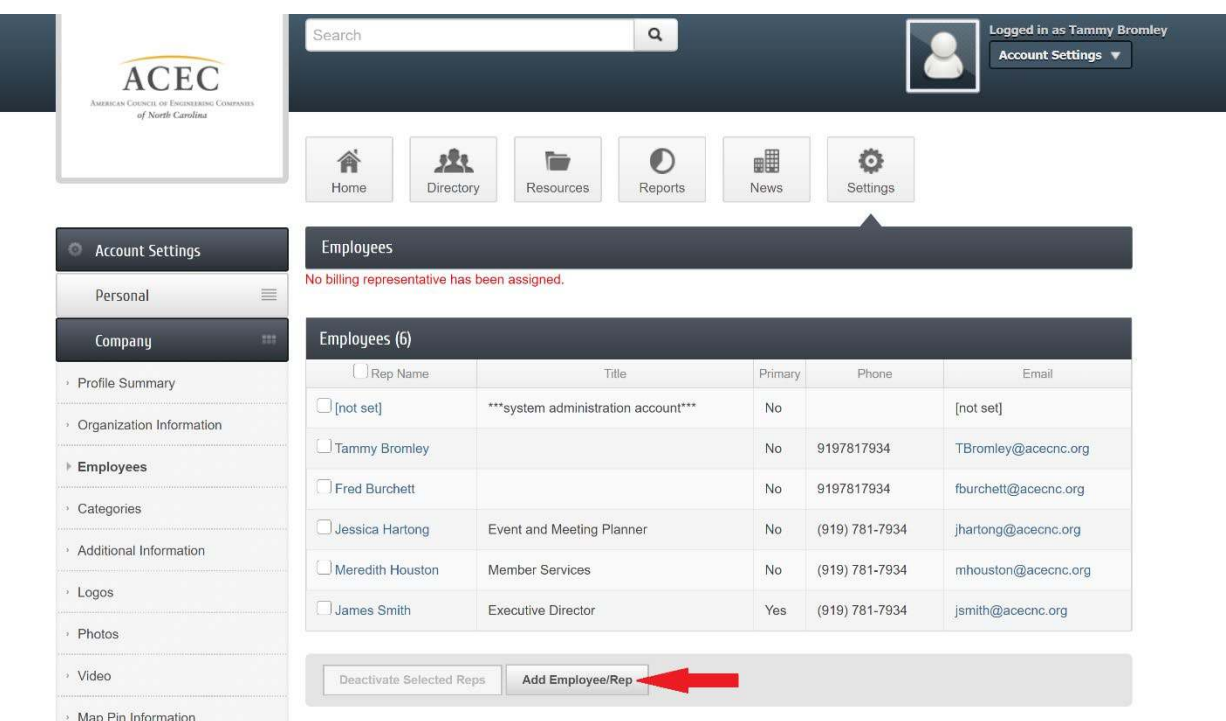

On the next page, at the bottom of the page, select "Add Employee/Rep"

Fill in the information for the user, check the box at the bottom of page allowing them to create login information and save.

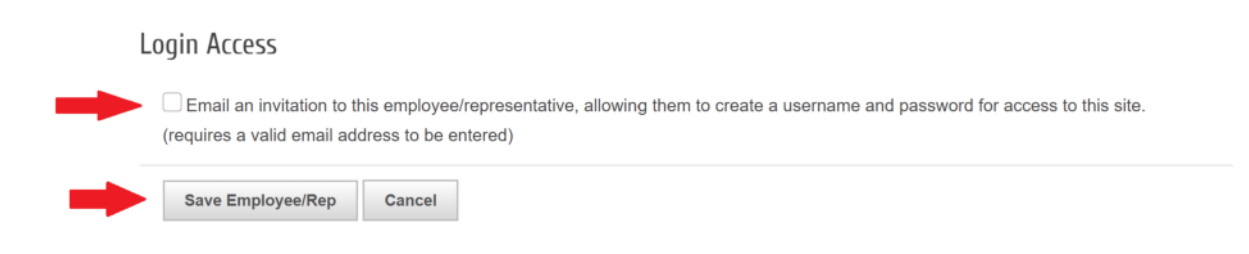